# **Administrating EntireX IMS Connect RPC Server**

The EntireX IMS Connect RPC Server allows standard RPC clients to communicate with IMS MPP programs running on IMS version 9 and higher. The IMS Connect RPC Server transforms the RPCs from the clients into messages to IMS Connect v2.2. The IMS Connect RPC Server acts on one side as an RPC server and on the other side as a client for IMS Connect. The IMS Connect RPC Server is a Java-based component that can run on a different host to the one where IMS is running. This allows it to operate with a zero footprint of EntireX on the IMS host.

This chapter covers the following topics:

- [Customizing the IMS Connect RPC Server](#page-0-0)
- [Configuring the RPC Server Side](#page-2-0)
- [Configuring the IMS Connect Side](#page-4-0)
- [Starting the IMS Connect RPC Server](#page-6-0)
- [Stopping the IMS Connect RPC Server](#page-6-1)
- [Application Identification](#page-7-0)

### <span id="page-0-0"></span>**Customizing the IMS Connect RPC Server**

For the setup of the IMS Connect RPC Server there are

- a configuration file and
- scripts to start the IMS Connect RPC Server.

### **Location of the IMS Connect RPC Server**

The IMS Connect RPC Server is contained in the file *entirex.jar*.

### **The Configuration File**

The default name of the configuration file is *entirex.imsconnect.properties*. The IMS Connect RPC Server searches for this file in the current working directory.

You can set the name of the configuration file with -Dentirex.server.properties=<your  $file$  name > with "/" as file separator.

The configuration file contains the configuration for both parts of the IMS Connect RPC Server.

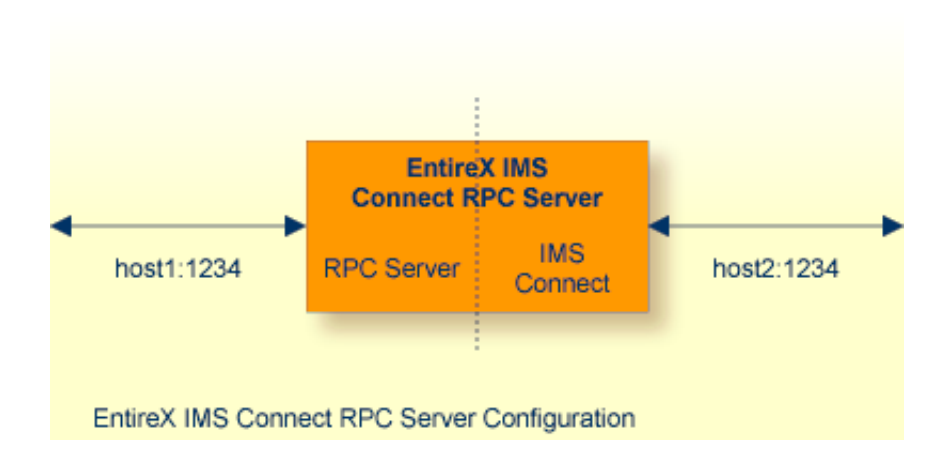

#### ≫  **To set up the IMS Connect RPC Server**

- 1. Use the RPC server agent of the System Management Hub.
- 2. Add the IMS Connect RPC Server as an RPC server.

See *Administering the EntireX RPC Servers using System Management Hub* under UNIX | Windows for details.

#### Or:

Use the scripts to start the IMS Connect RPC Server.

Under Windows, use *imsconnectserver.bat* in the folder *bin* to start the IMS Connect RPC Server. You may customize this file.

Under UNIX, use *imsconnectserver.bsh* in the folder *bin* to start the IMS Connect RPC Server. You may customize this file.

Both scripts use the configuration file *entirex.imsconnect.properties* in the folder *etc*.

#### **Configuring more than one IMS Connect RPC Server**

If you configure more than one IMS Connect RPC Server that connect to the same EntireX Broker, the following items must be distinct:

- The trace output file (property entirex.server.logfile).
- The monitor port for SMH (property entirex.server.monitorport).
- The log for the Windows Service (property entirex.server.serverlog).
- The trace output file of the SMH agent for RPC servers.

# <span id="page-2-0"></span>**Configuring the RPC Server Side**

The RPC server side of the IMS Connect RPC Server is configured like the Java RPC Server. The IMS Connect RPC Server uses the properties that start with "entirex.server".

The RPC server side can adjust the number of worker threads to the number of parallel requests. Use the properties entirex.server.fixedservers, entirex.server.maxservers and entirex.server.minservers to configure this scalability.

- If entirex.server.fixedservers=yes, the number of entirex.server.minservers is started and the server can process this number of parallel requests.
- If entirex.server.fixedservers=no, the number of worker threads balances between entirex.server.minservers and entirex.server.maxservers. This is done by a so-called attach server thread. On startup, the number of worker threads is entirex.server.minservers.

If more than entirex.server.minservers are waiting for requests, a worker thread stops if its receive call times out. The timeout period is configured with entirex.server.waitserver.

Alternatively to the properties, you can use the command-line option. The command-line options have a higher priority than the properties set as Java system properties and these have higher priority than the properties in the configuration file.

#### **Administrating EntireX IMS Connect RPC Server Configuring the RPC Server Side**

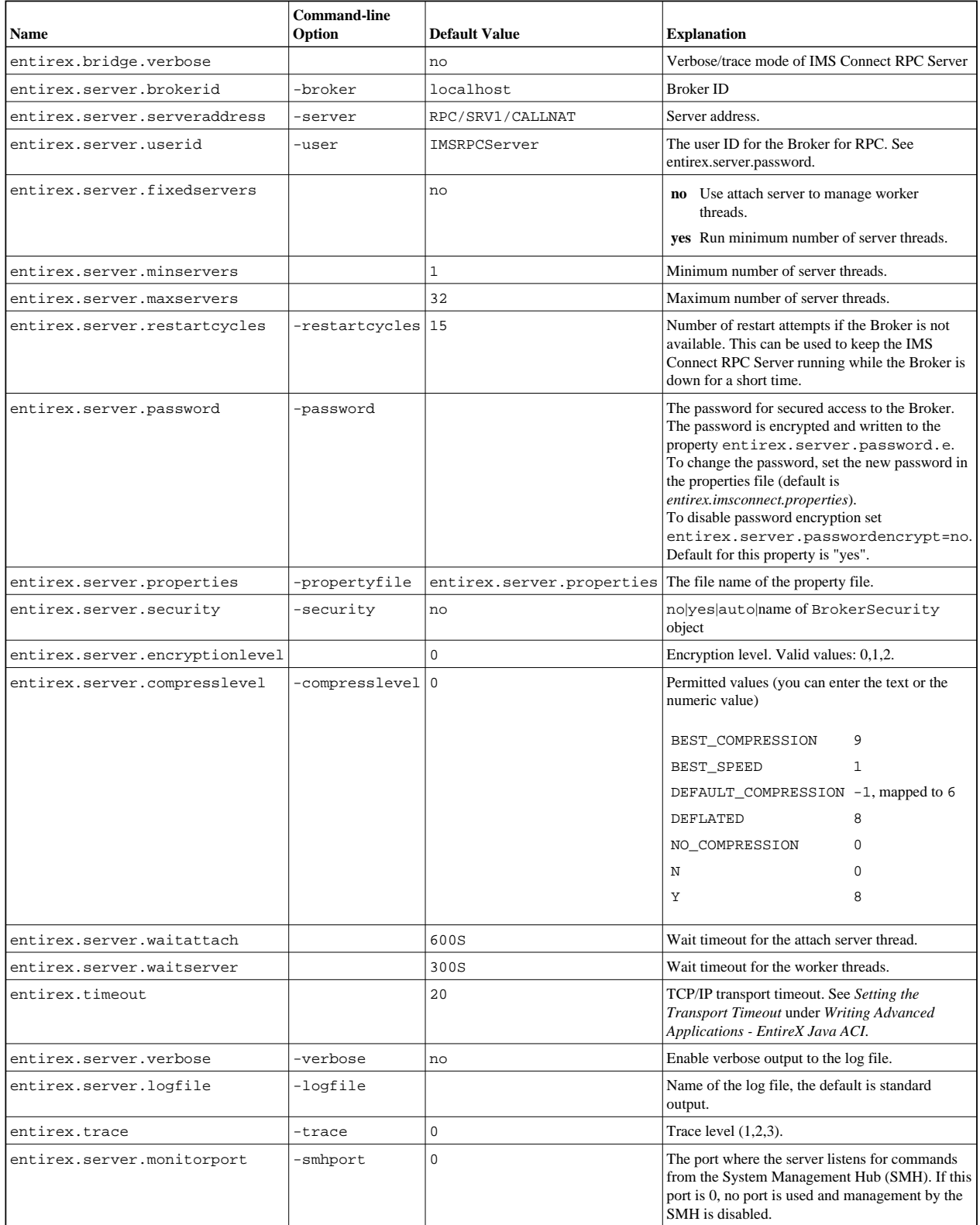

# <span id="page-4-0"></span>**Configuring the IMS Connect Side**

These properties are used to configure the connection to IMS Connect.

Alternatively, you can use the command-line option. The command-line options have a higher priority than the properties set as Java system properties and these have higher priority than the properties in the configuration file

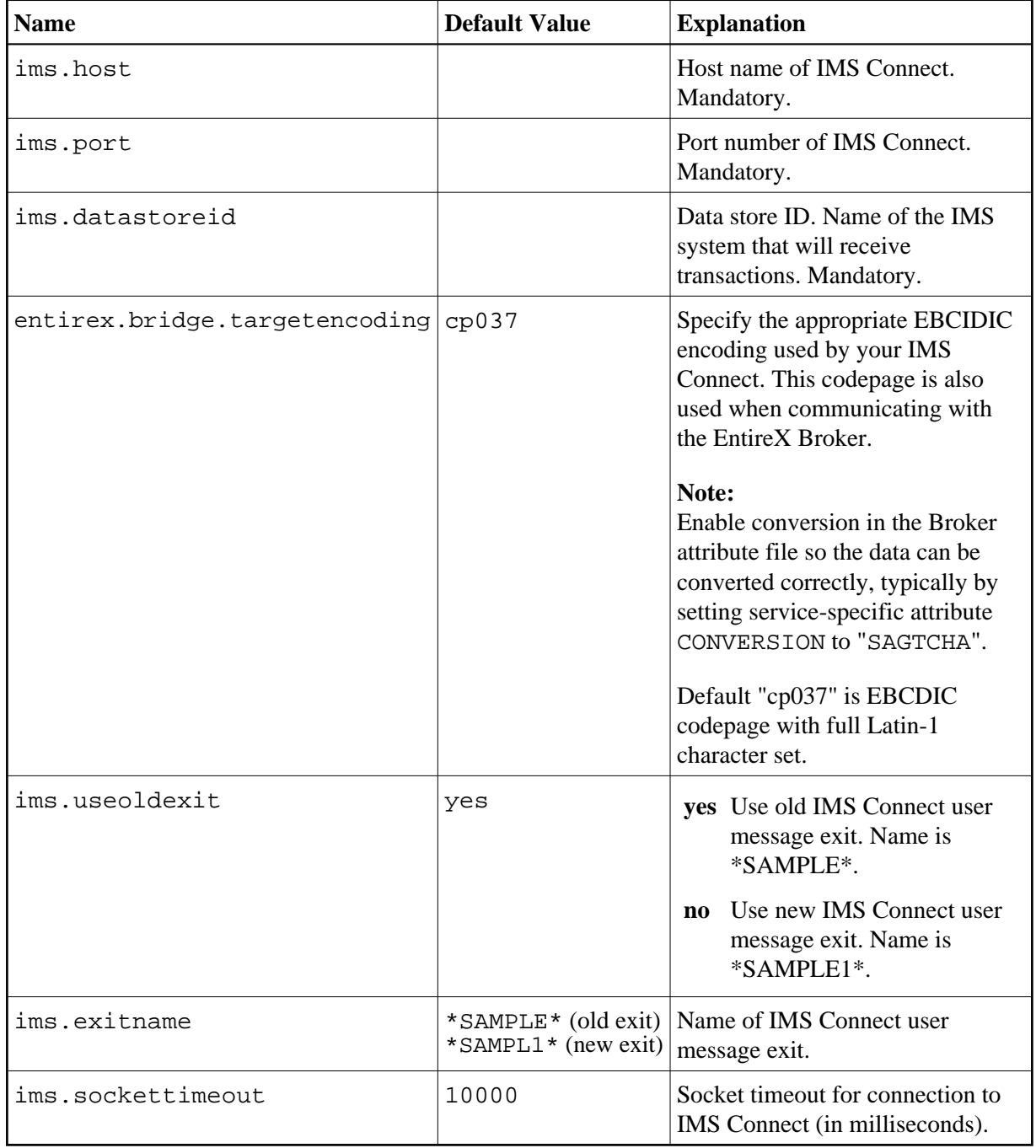

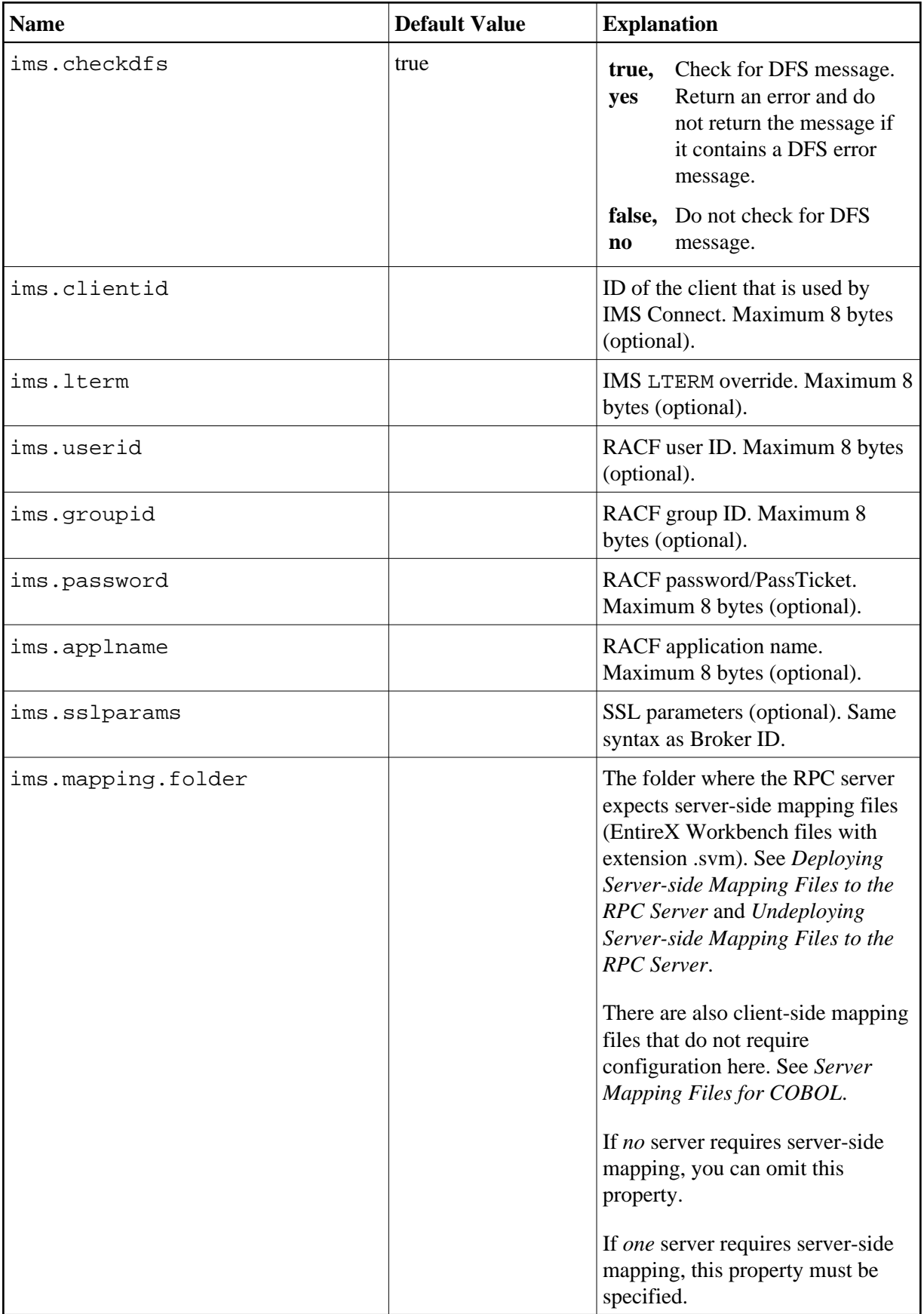

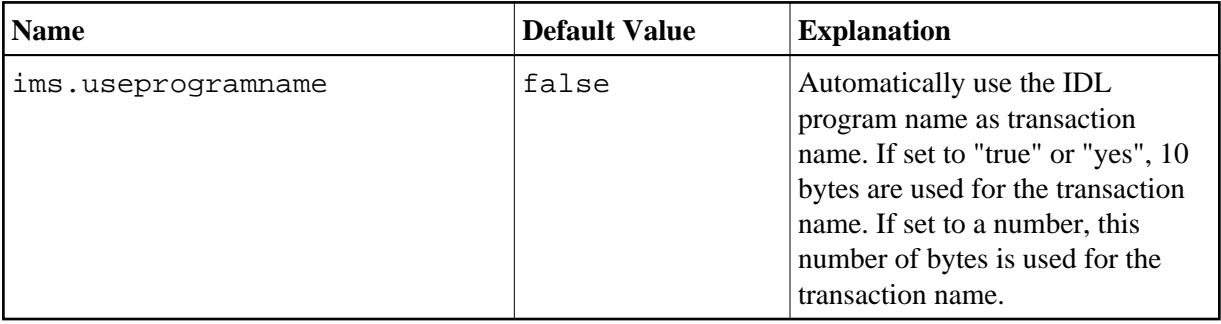

## <span id="page-6-0"></span>**Starting the IMS Connect RPC Server**

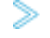

#### **To start the IMS Connect RPC Server**

Use the script *imsconnectserver* in the folder *bin* to start the IMS Connect RPC Server. You may customize this file.

Or:

Use the RPC server agent in the System Management Hub to configure and start the IMS Connect RPC Server.

See *Administering the EntireX RPC Servers using System Management Hub* under UNIX | Windows for details.

# <span id="page-6-1"></span>**Stopping the IMS Connect RPC Server**

 **To stop the IMS Connect RPC Server**

Use the RPC server agent in the SMH to stop the IMS Connect RPC Server.

Or:

Use the agent for the Broker. Use Deregister on the service, specified with the property entirex.server.serveraddress.

# <span id="page-7-0"></span>**Application Identification**

The application identification is sent from the IMS Connect RPC Server to the Broker. It is visible with Broker Command and Info Services.

The identification consists of four parts: name, node, type, and version. These four parts are sent with each Broker call and are visible in the trace information.

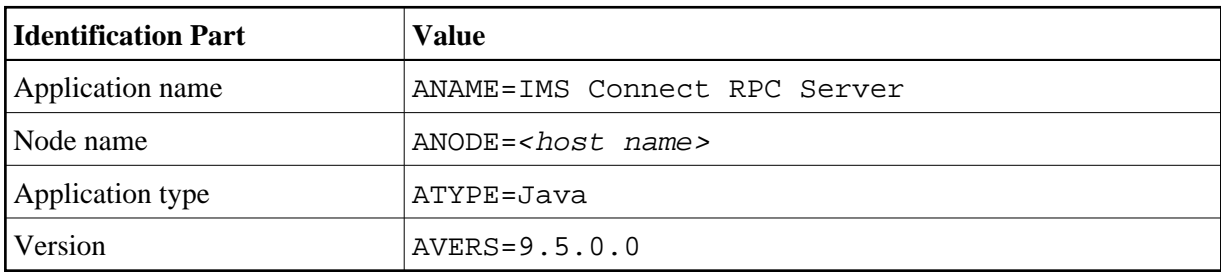

For the IMS Connect RPC Server, these values are: